## Lanka Education and Research Network

# LEARN

29th Nov 2022 : Session 02

Deepthi Gunasekara / LEARN

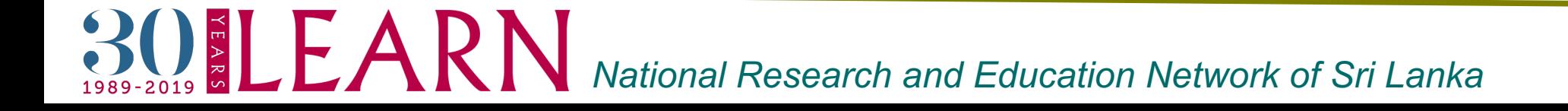

## What are shells in Linux?

- ❖ Linux command line interpreter.
	- $\triangleright$  It provides an interface between the user and the kernel and executes programs called commands.

There are a few popular shells….

- ❖ Bourne shells
	- $\triangleright$  /bin/sh
	- Ø /bin/bash "Bourne-Again Shell"
- v C Shell /bin/csh
- ❖ Turbo C Shell /bin/tcsh
- ❖ Korn Shell /bin/ksh

*RIPEARN* Mational Research and Education Network of Sri Lanka

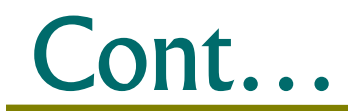

It provides an interface between the user and the kernel and executes programs called commands.

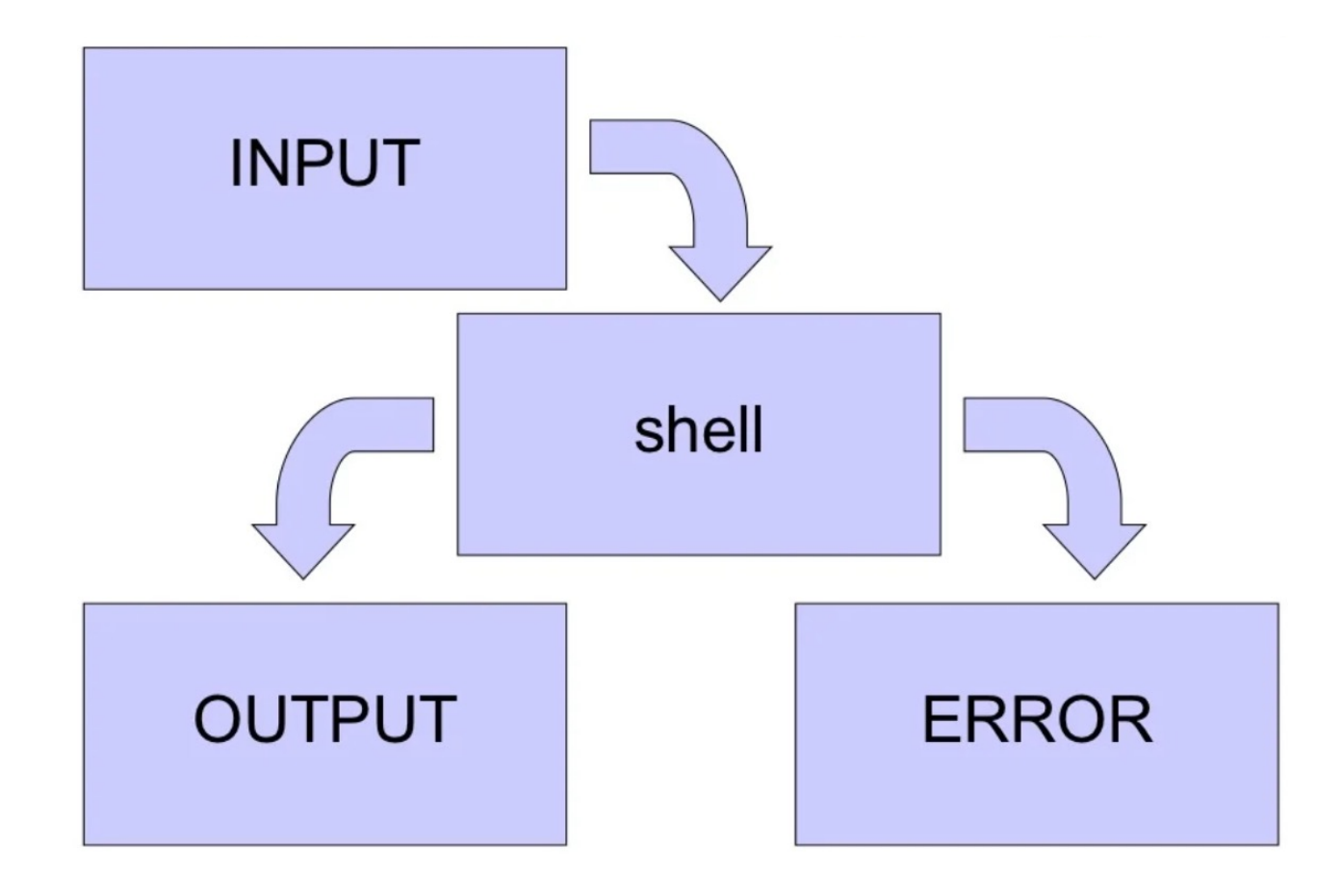

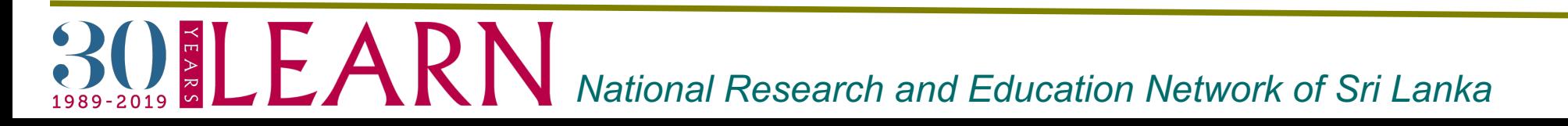

## What is shell scripting?

 $\triangle A$  text file + with instructions + Executable

- ❖ Typical operations performed by shell scripts include:
	- $\triangleright$  File manipulation
	- $\triangleright$  Program execution
	- $\triangleright$  Printing text

Using a shell script is most useful for

 $\triangleright$  Repetitive tasks that may be time consuming to execute by typing one line at a time.

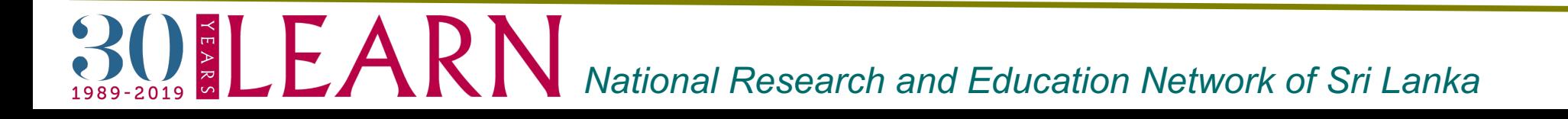

## The most used Linux commands

- $\triangleright$  Is List
- $\triangleright$  alias Replacement of a word by another string
- $\triangleright$  unalias Remove entries from the current user's list of aliases
- $\triangleright$  pwd Present working directory
- $\triangleright$  cd Change directory
- $\triangleright$  cp Copy
- $\triangleright$  rm Remove (rmdir remove directory)
- $\triangleright$  mv Move/ rename

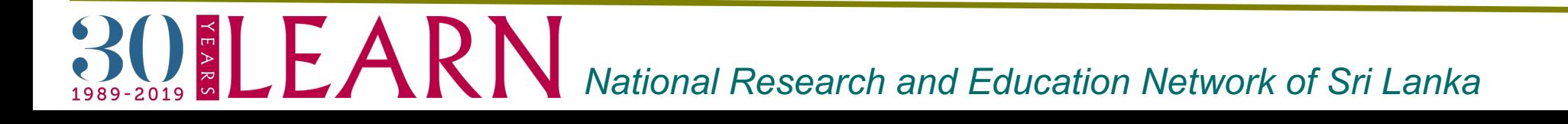

## How do I create a shell scripting

#### **Steps in creating a Shell Script:**

- 1.Create a file using a text editor(any other editor).
- 2.Name script file with extension .sh.
- 3.Start the script with #! /bin/sh.
- 4.Write some code.
- 5.Save the script file as filename.sh.
- 6.For executing the script type bash filename.sh.

Things to remember:

- Always make sure it has executable status chmod a+x filename

Let's go through hands-on exercises to get familiar

 $20.5$  *National Research and Education Network of Sri Lanka* 

Here are some basic, but useful, tips for writing scripts

- $\triangleright$  Put in comments (to jog your memory when you write your paper months/years later)
- $\triangleright$  Put in some echo output commands so that you get some feedback on what your script is doing as it runs
- $\triangleright$  If your script starts doing something bad (or nothing at all) then use control-C to stop it
- $\triangleright$  It doesn't hurt to make a backup of key files before running a script, just in case

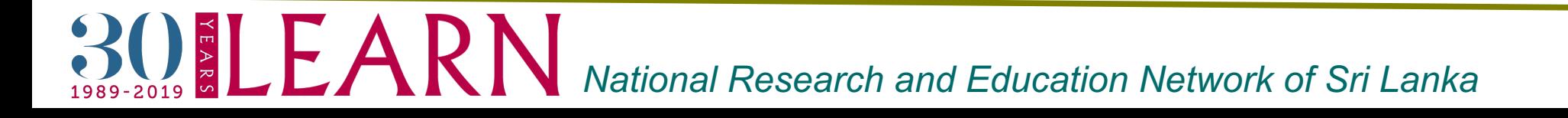

We will now look systematically at the following shell and scripting concepts:

- $\triangleright$  Wildmasks
- $\triangleright$  Echo (printing to the screen/file)
- $\triangleright$  Variables
- Ø Braces
- $\triangleright$  Command Line Arguments
- $\triangleright$  Single Quotes and Backslash
- Ø Double Quotes
- $\triangleright$  Backquotes
- $\triangleright$  Pipes
- $\triangleright$  File Redirection

BOELEARN *National Research and Education Network of Sri Lanka*

#### **Wildmask** Scripting…cont…

Ø Can use wildmasks for matching patterns in *filenames*; expand into a list of *all* filename matches.

E.g.:

\* matches any string

? matches any one character

[abgi] matches any one character in this range/list

```
$ Is
 sub1_t1.nii.gz sub1_t2.nii.gz sub2_t1.nii.gz sub2_t2.nii.gz
sub3_pd.nii.gz
$ ls sub*
 sub1_t1.nii.gz sub1_t2.nii.gz sub2_t1.nii.gz sub2_t2.nii.gz
sub3_pd.nii.gz
```
#### BOELEARN *National Research and Education Network of Sri Lanka*

\$ ls sub1\* sub1\_t1.nii.gz sub1\_t2.nii.gz

```
$ ls sub*t1*
 sub1_t1.nii.gz sub2_t1.nii.gz
```

```
$ ls sub[13]*
 sub1_t1.nii.gz sub1_t2.nii.gz sub3_pd.nii.gz
```

```
$ ls sub?_t2.nii.gz
 sub1_t2.nii.gz sub2_t2.nii.gz
```
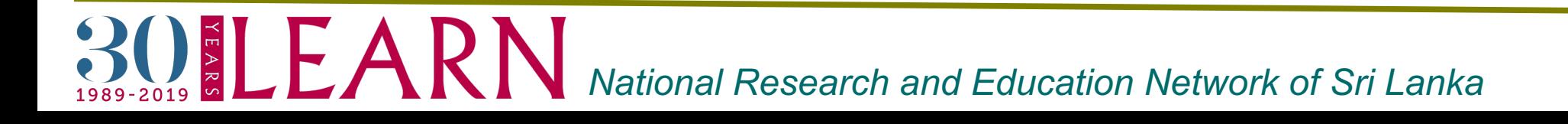

### **Echo** Scripting…cont…

- $\triangleright$  echo prints the rest of the line to the screen (standard output).
- $\triangleright$  This is useful for providing output or updates in a script.
- Ø Wildmasks (for filenames) and variables (values) are substituted in the argument *before* echo prints them.

•Examples:

```
$ echo Hello All!
 Hello All!
$ echo sub*t1*
 sub1_t1.nii.gz sub2_t1.nii.gz
$ echo j*k
 j*k
```
#### **Variables** Scripting…cont…

- Ø All shell variables store *strings*.
- Ø A variable is set using > NAME=VALUE
- $\triangleright$  The variable name should start with a letter but can contain numbers and underscores

The value of a variable can be returned/used by adding a prefix \$ Examples:

- \$ var1=im1.nii.gz
- \$ echo \$var1
- im1.nii.gz
- \$ echo var1
- var1
- \$ ls \$var1
	- im1.nii.gz

#### **Braces** Scripting…cont…

 $\triangleright$  Any name that starts with a letter can be used as a variable name. For instance: v, v1, v1\_1, v\_filename\_4

 $\triangleright$  To add a string immediately after a variable name can be confusing. •The situation is solved by putting the variable name inside braces.

Examples:  $$ v=im1$ \$ echo \$v\_new

 $\$  echo  $\{v\}$  new im1\_new

NB: all unused variables are blank by default (generate no error)

# $\mathbb{R} \mathbb{CP}$  **E ARN** National Research and Education Network of Sri Lanka

#### **Command Line arguments**

Ø Inside a script the variables \$1 \$2 \$3 *etc.* store the value of the command line arguments.

> e.g. if a script called reg\_vol is executed as: \$ reg\_vol im1 3 abc then  $$1 = im1, $2 = 3, $3 = abc$

 $\triangleright$  Other special variables are:

OLEARN

- $$0 =$  name of the script (often including the path)
- \$# = number of command line arguments given
- $\theta \circ \hat{\alpha}$  = all the command line arguments  $(i.e. $1 $2 $3 ...)$
- \$\$ = process ID number (unique to this process)

*National Research and Education Network of Sri Lanka*

#### **Single quotes and backslash**

- Ø The shell substitutes variable names and wildmasks *before* executing the command - sometimes this is undesirable.
- $\triangleright$  To avoid substitutions either
	- prefix the special character (wildmask or \$ sign) with a backslash: \
	- put the desired string in single quotes: '

•Examples:

\$ var1=im1.nii.gz \$ echo \$var1 im1.nii.gz \$ echo \\$var1 \$var1 \$ echo '\$var1' \$var1

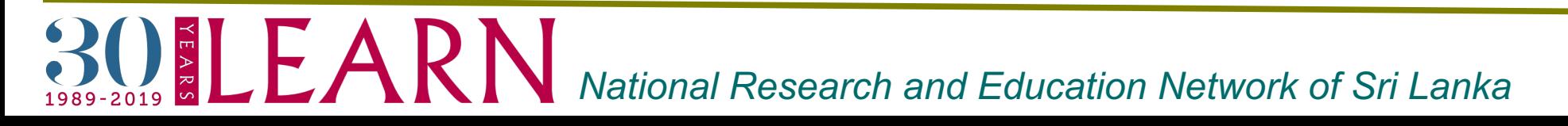

#### **Double quotes** Scripting…cont…

- $\triangleright$  To group several strings together as one argument it is necessary to use double quotes: "
- For example:
	- \$ v=Hello World \$ echo \$v Hello \$ v="Hello World" \$ echo \$v Hello World
- $\checkmark$  NB: Variable substitutions are done inside double quotes but wildmasks are *not* expanded:
	- e.g. echo "\*" just prints a \*
	- but echo "\$v" is the same as echo \$v

*RIPEARN* National Research and Education Network of Sri Lanka

#### **Backquotes**

- $\triangleright$  The (text) result of any command can be captured using backquotes: `
- $\triangleright$  This is very useful for setting variables.
	- •Examples:
	- $$ v=$ `Is sub[13]\*`
	- \$ echo \$v
		- sub1\_t1.nii.gz sub1\_t2.nii.gz sub3\_pd.nii.gz
	- \$ echo `fslval sub1 t1 pixdim2`
	- 4.0
- $\checkmark$  NB: the result is always treated as a single string, even if it contains spaces

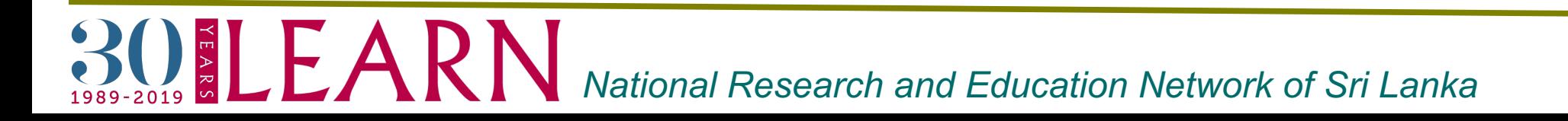

### **Pipe** Scripting…cont…

- $\triangleright$  One of the most powerful features of the shell is the ability to chain commands together, each taking its input from the previous command's output.
- $\triangleright$  This is done using the pipe symbol: |
	- •Examples (using the wordcount utility):
	- \$ cat .bashrc | wc
		- 7 83 534
	- \$ echo "Hello World" | wc
		- 1 2 12
- $\triangleright$  Technically this redirects standard output of one command to be the standard input of another.
- Ø Error messages that are printed to standard error are *not* redirected with the pipe.

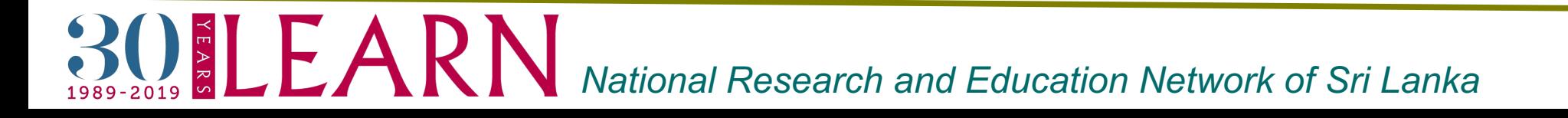

### **File Redirection** Scripting…cont…

- $\triangleright$  Command input can be taken from a file with:  $\leq$
- $\triangleright$  Command output can be redirected to a file with:  $\triangleright$
- Ø Command output can be *appended* to a file with: >> •Examples:
	- \$ echo "smoothing=10mm" > settings.txt
	- \$ echo "No lowpass" >> settings.txt
	- \$ cat settings.txt
	- smoothing=10mm
	- No lowpass

BOELEARN *National Research and Education Network of Sri Lanka*

 $\triangleright$  The for command executes a set of commands for every word in a list of words.

•Syntax: for VARIABLE in LIST OF VALUES ; do COMMANDS ; done

- $\triangleright$  The commands are executed once for each entry in the words list.
- $\triangleright$  Each time the variable specified is equal to the current word. •Example:

for filename in im1 im2 im3 ; do

echo \$filename \${filename} brain ;

done

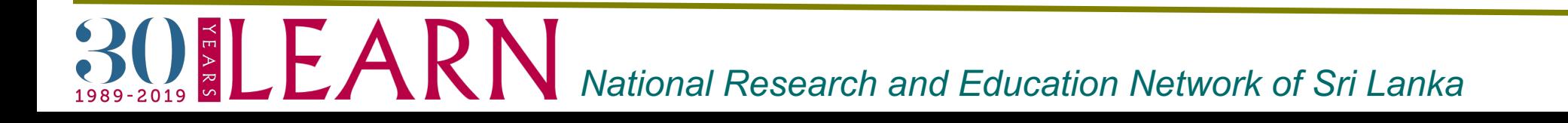

### **While** Scripting…cont…

 $\triangleright$  The while command executes a set of commands as long as the condition is true.

•Syntax: while CONDITION ; do COMMANDS ;

done

 $\triangleright$  The condition is usually a test statement.

```
•Example:
a=1while \lceil $a -lt 4 \rceil; do
  a = echo a + 1 | bc ;
  echo $a;
done
```
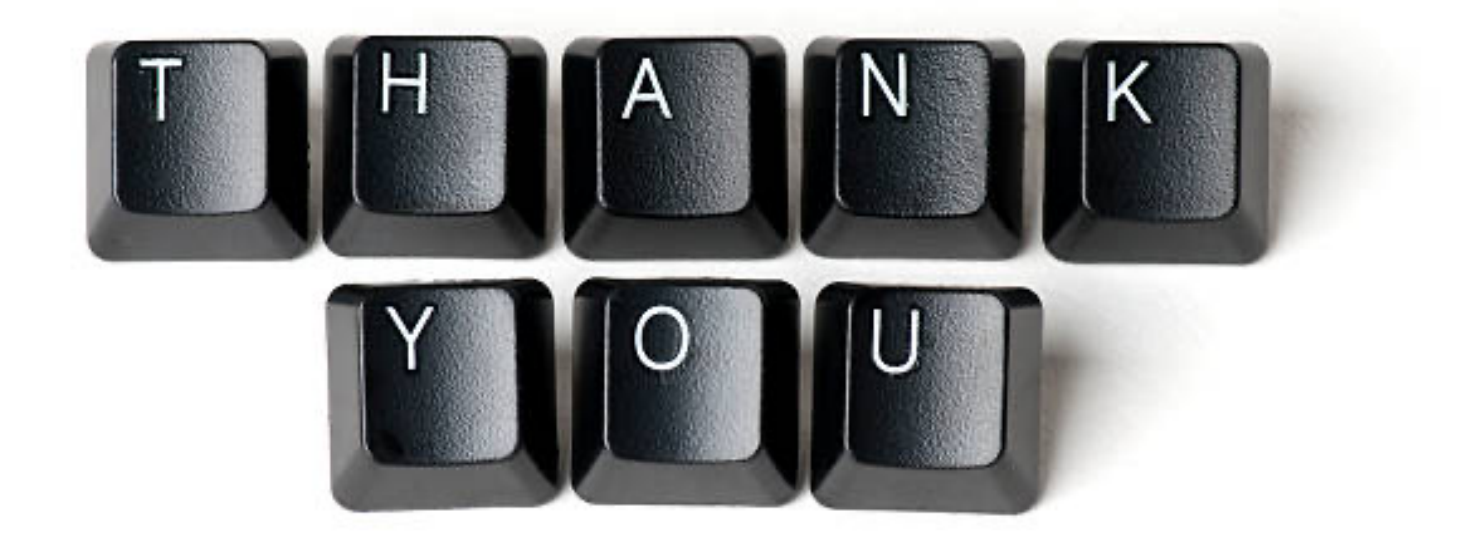

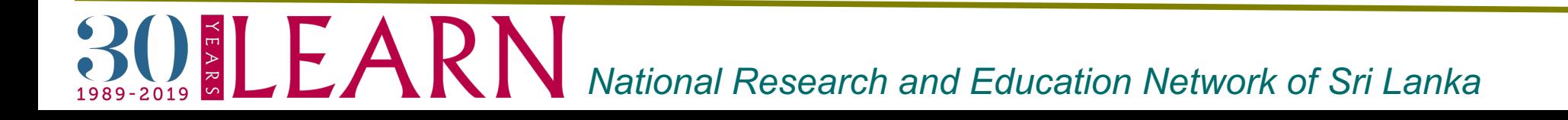